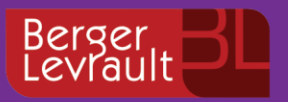

FAQ Toute l'actualité de votre information métier !

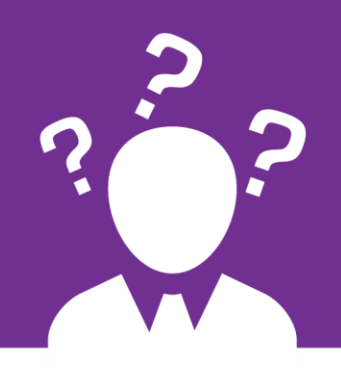

## **e.magnus Ressources Humaines**

FRFE pour les élus exerçant un mandat dans une commune de moins de 3500 habitants

### **Contexte réglementaire**

**L'article 4 de la LOI n° 2018-1317 du 28 décembre 2018 de finances pour 2019 modifie la fiscalité des indemnités de fonction des élus.**

**Pour les élus exerçant un mandat dans une commune de moins de 3.500 habitants** et uniquement dans le cas où l'élu n'a pas bénéficié du remboursement des frais de transport et de séjour engagés pour se rendre à des réunions dans des instances ou organismes où les élus représentent leur commune, lorsque la réunion a lieu hors du territoire de celle-ci.

L'abattement fiscal (Fraction Représentative de Frais d'Emploi - FRFE) est augmenté : il est égal **à 125% de l'indemnité versée** aux maires des communes de moins de 1000 habitants, quel que soit le nombre de mandats exercés.

Dans le cas de pluralité de mandats, ce montant sera proratisé entre les différentes indemnités.

**Pour les élus exerçant un mandat dans une commune de plus de 3.500 habitants, il n'y a aucun changement** concernant l'abattement de la FRFE

#### **Si vous gérez la paye d'une collectivité de plus de 3500 habitants**

**Vous n'êtes pas concernés** ; aucune modification n'est à réaliser dans votre logiciel de paye.

#### **Si vous gérez la paye d'une collectivité de moins de 3500 habitants**

2 constantes doivent être mises à jour :

- **FRFE %** avec la valeur de **38.75** au **01/01/2019**
- **FRFE majorée Coeff** avec la valeur de **1** au **01/01/2019**.

**ACCES** : bloc **Outils et configuration**, menu **Outils**, option **Constantes Internes au moteur de calcul.**

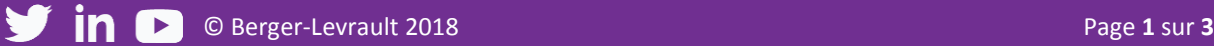

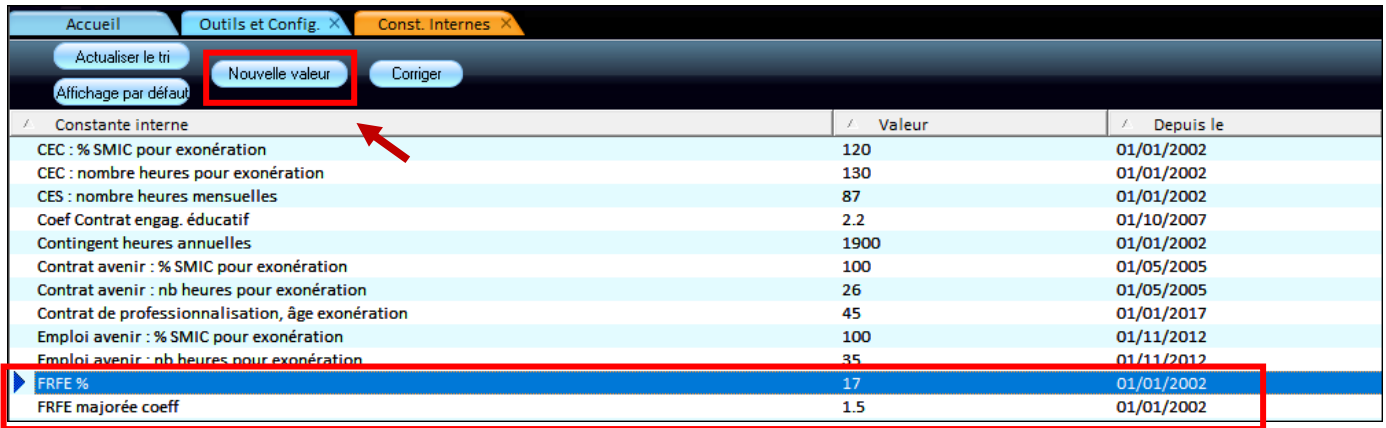

- ◼ Sélectionnez la ligne **FRFE % ;**
- Cliquez sur le bouton **Nouvelle valeur** ;
- Renseignez la nouvelle valeur 38.75 et la date du 01/01/2019 ;
- Cliquez sur le bouton **Confirmer**.

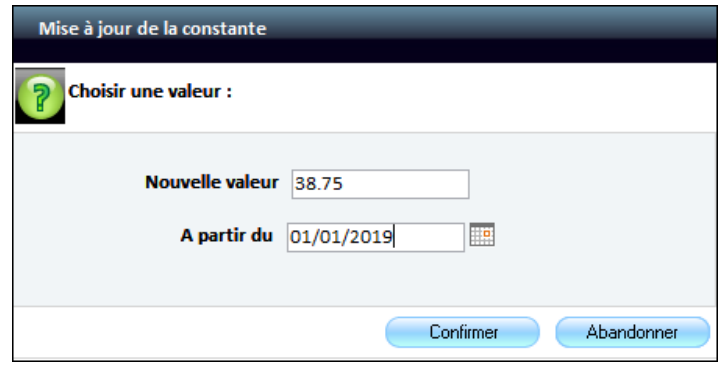

■ Réalisez la même opération que précédemment pour mettre à jour le taux de la constante FRFE majorée **coeff.** (Nouvelle valeur = **1** au **01/01/2019**)

Une fois les constantes mises à jour, le montant du FRFE s'élèvera à **1507€.**

 **Pour rappel, dans le cas où vos élus sont multi-mandats, vous devez saisir le montant des autres indemnités perçues dans les autres collectivités afin de proratiser le montant sur chacune des indemnités.**

# **IMPORTANT**

**Par contre, si un de vos élus a bénéficié d'un remboursement de frais** (transport, séjour…), comme précisé précédemment, vous devrez modifier le montant de la FRFE en passant par le bouton **Rectifier cotisation**. En effet, la FRFE sera minorée.

Pour cela :

- ◼ Bloc **Cycle de Paie**, **Saisie Individuelle des Variables mensuelles**,
- Sélectionnez votre élu.
- ◼ Dans l'onglet **Cotisations**, cliquez sur **Rectifier Cotisation**

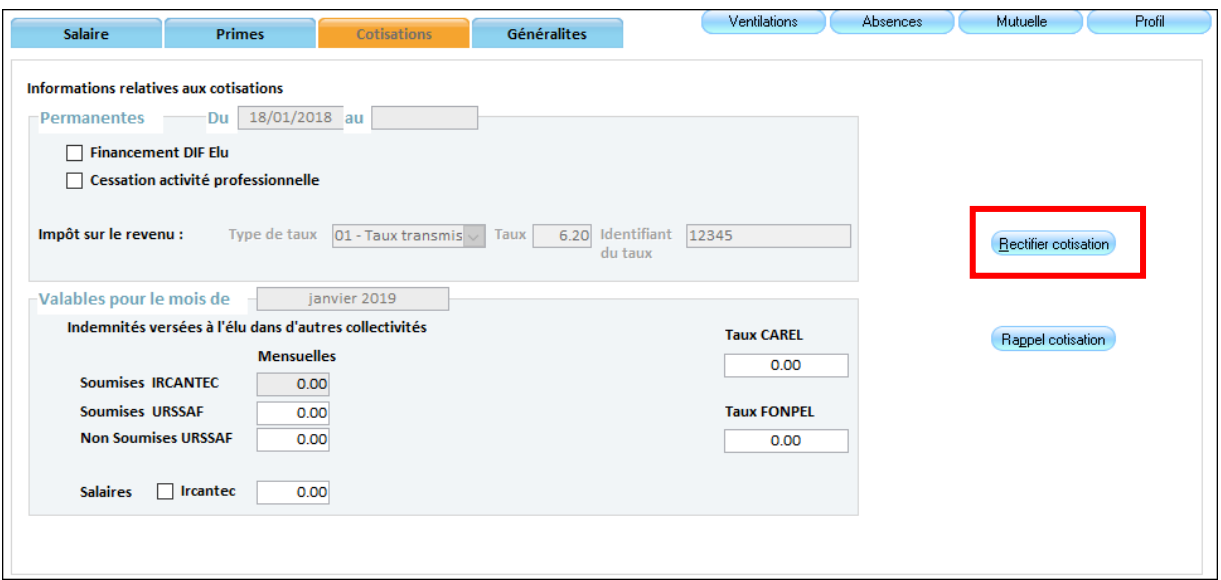

- Cliquez sur le bouton **Créer**.
- ◼ Sélectionnez dans **Eléments de salaire** ➔ **Fraction représentative des frais d'emploi (FRFE)**
- ◼ Pour un élu **mono-mandat** : renseignez dans la zone **Base** ➔ **661**
- ◼ Pour un élu **multi-mandats** : renseignez dans la zone **Base**, le montant correspondant au calcul ci-dessous : (991\* indemnité perçue dans la collectivité) / somme de toutes les indemnités perçues par l'élu

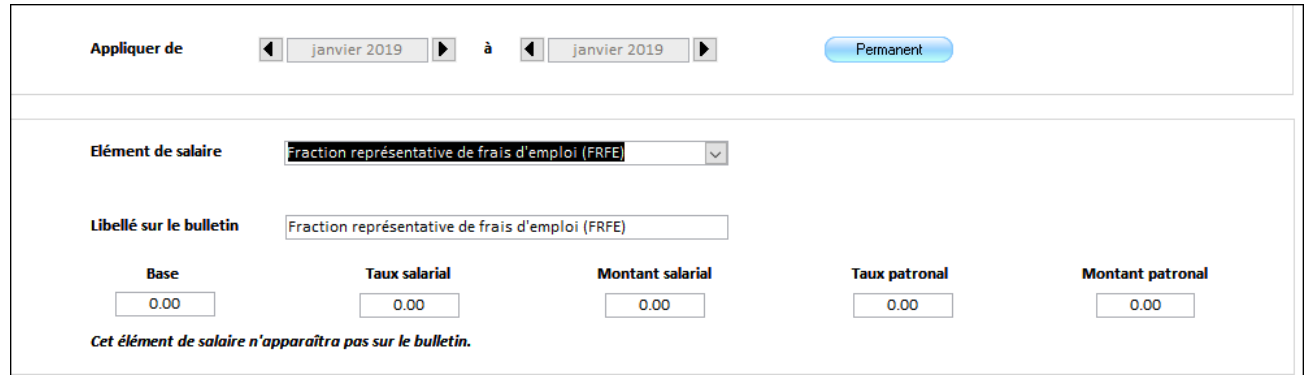

#### **Si vous gérez la paye d'un établissement autre qu'une commune**

Si, dans votre établissement, vous versez une indemnité à un élu qui exerce par ailleurs un mandat dans une commune de moins de 3500 habitants :

■ Vous devez forcer le montant de la FRFE en mettant le montant correspondant au calcul ci-dessous : 1507 \* Le montant de son indemnité / la somme de toutes ses indemnités

Pour cela :

- ◼ Bloc **Cycle de Paie**, **Saisie Individuelle des Variables mensuelles**,
- Sélectionnez votre élu.
- ◼ Dans l'onglet **Cotisations**, cliquez sur **Rectifier Cotisation**
- ◼ Renseignez le montant calculé dans la **Base**.